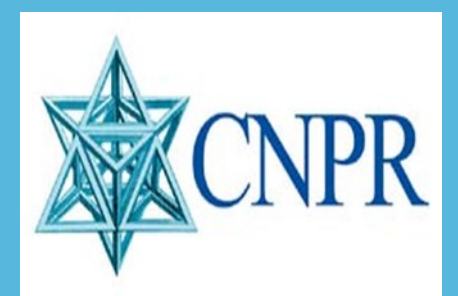

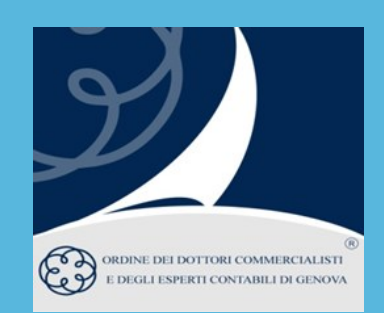

# CNPR INCONTRA LA LIGURIA

I Delegati Liguri sono lieti di invitare gli iscritti alla CNPR

# 28 MARZO 2024 Dalle ore 10.00 alle 13.00

Presso le sedi degli Ordini Liguri: GENOVA Viale IV Novembre 6 IMPERIA Via XXV Aprile 94 bis LA SPEZIA Piazza J.F. Kennedy 27 SAVONA Via P. Paleocapa 18 e su piattaforma CONCERT

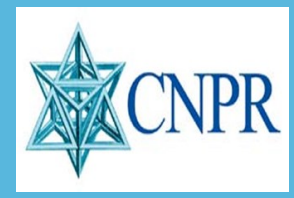

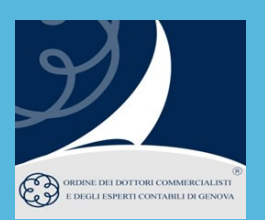

### **Saluti**

Mauro Rovida - *Presidente Odcec Genova* Luigi Pagliuca - *Presidente CNPR*

## **Interventi**

# Giuseppe Scolaro - *Direttore Generale CNPR*

*Situazione della Previdenza e Focus su CNPR La gestione del patrimonio, prospettive di breve medio e lungo periodo La situazione dei Crediti per entrate contributive*

### Barbara Gugliotta - *Funzionaria CNPR*

*Gli istituti assistenziali di CNPR per gli iscritti*

# **I Colleghi che avessero necessità di analizzare posizioni personali dovranno prenotarsi entro il 25.03.24 mediante mail da inviare a: cnprliguria@gmail.com.**

**Ti verrà fornito un collegamento telematico e la fascia oraria disponibile per comunicare con i funzionari della Cassa di Previdenza.**

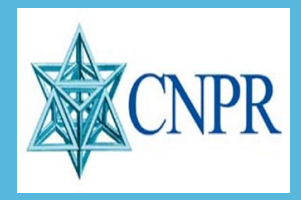

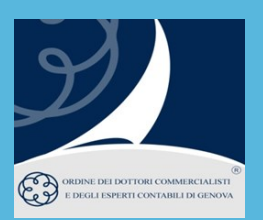

### **MODALITA' DI ISCRIZIONE IN AULA**

ODCEC Genova: **iscrizioni da effettuarsi obbligatoriamente** sul sito: [www.odcecge.it](http://www.odcecge.it)

ODCEC Imperia: **iscrizioni da effettuarsi obbligatoriamente contattando la segreteria**

ODCEC La Spezia: **iscrizioni da effettuarsi obbligatoriamente contattando la segreteria**

ODCEC Savona: **iscrizioni da effettuarsi obbligatoriamente contattando la segreteria**

### **MODALITA' DI ISCRIZIONE IN PIATTAFORMA CONCERTO**

#### **L'iscrizione per i commercialisti iscritti ODCEC Genova:**

dovrà essere effettuata accedendo direttamente dal **sito dell'Ordine** di Genova attraverso il **Catalogo corsi e-learning**.

**\*\*\***

#### **L'iscrizione per i commercialisti non iscritti all'ODCEC Genova:**

Iscrizione (si consiglia di effettuare l'iscrizione nei giorni precedenti alla data di svolgimento dell'evento)

- Collegarsi a **www.concerto.it**
- Effettuare l'accesso cliccando sugli appositi pulsanti posti in alto a destra
- Dal menu "Streaming CONCERTO" selezionare la voce "Eventi iscritti"
- Cliccare sull'evento di proprio interesse e procedere all'iscrizione
- L'evento verrà aggiunto al proprio account nella sezione "I miei eventi streaming"

### **Il giorno dell'evento (a partire da 30 minuti prima dell'inizio)**

- Accedere a **www.concerto.it**
- Effettuare l'accesso cliccando sugli appositi pulsanti posti in alto a destra
- Cliccare sul menu "Il mio account" (in alto a destra)
- Selezionare la voce "I miei eventi streaming"
- Cliccare sul titolo dell'evento per avviare la partecipazione

**\*\*\***

Per supporto tecnico: https://www.concerto.it/contattaci